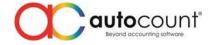

## Release Note 2.0.5.109

## **Bug Fixes:**

| ID   | Description                                                                                        |
|------|----------------------------------------------------------------------------------------------------|
| 1252 | Fix application error when execute multiple recurrence transactions.                               |
| 1282 | Fix calculate discount on unit price option does not follow default setting in Debtor / Creditor   |
| 2161 | Fix Item Profit Margin to capture description from Item Maintenance instead of transactions.       |
| 2240 | Fix lookup edit unable to select item if input using "ENTER" key from keyboard.                    |
| 2259 | Fix incorrect calculation on Price 1 at Item Maintenance if apply rounding method at Item Group.   |
| 2287 | Fix incorrect presentation of report after change Item UOM Rate.                                   |
| 2317 | Fix document transfer did not consider Access Right if transfer using right click at command form. |
| 2341 | Fix import Debtor / Creditor to support import Receipt / Payment Withholding Tax.                  |
| 2342 | Fix transfer FOC Qty document transfer issue.                                                      |
| 2359 | Fix object reference error when create new account book (Using First time start up screen).        |
| 2366 | Fix Default Debtor not working in Cash Sale.                                                       |
| 2385 | Fix backup path always reset to default if AutoCount Accounting 1.9 and 2.0 is used together.      |
| 2386 | Fix error if item set price book control by Qty1 only.                                             |
| 2387 | Fix Debtor detail discount not working on transactions.                                            |
| 2449 | Fix if key UDF in Cash Sale Multi-payment value not saved.                                         |
| 2451 | Fix when create Item BOM finished good item description will went missing.                         |
| 2462 | Fix object reference when Copy as Spreadsheet format in Journal Entry.                             |
| 2488 | Fix Reorder quantity not automatically capture at Purchase Order when using item search            |
|      | function to add item.                                                                              |
| 2490 | Fix search lookup edit when hit "ENTER" key will auto select 2 <sup>nd</sup> line.                 |
| 2493 | Fix barcode error on partial matching.                                                             |
| 2498 | Fix object reference null after modify module setting.                                             |
| 2542 | Fix unable to save Purchase Invoice when transfer from Goods Receive Note.                         |
| 2543 | Fix unable to change Item Brand, Item Category and Item Class UDDT Size.                           |
| 2544 | Fix unable to capture last item package detail's tax code for discount.                            |
| 2558 | Fix unable to import tariff code in AR documents through ACX file.                                 |
| 2567 | Include POS transaction with zero in Profit & Loss of Document Report.                             |
| 2568 | Fix Recurrence will hang when open second time.                                                    |
| 2579 | Fix partial transferred item still able to delete at Purchase Request.                             |
| 2585 | Fix License disappear after upgrade AutoCount Server or POS Version.                               |
| 2642 | Fix Outstanding Goods Received Note Detail Listing to access wrong report type.                    |
| 2645 | Fix transaction summary footer missing in Request Quotation.                                       |

## Enhancement

| ID   | Description                                                                |
|------|----------------------------------------------------------------------------|
| 2384 | Purchase Return command form to add in Supplier Invoice field to the grid. |
| 2503 | Repost – Add an option to capture Tariff Code during repost.               |

Page -

Auto Count Sdn Bhd (751600-A) www.autocountsoft.com

B2-3A-01, Level 3A, Block B2, Meritus @ Oasis Corporate Park, No.2, Jalan PJU 1A/2, Ara Damansara, 47301 Petaling Jaya, Selangor Darul Ehsan. Tel: 603-3080 8888 Fax: 603-7621 0911

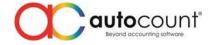

Prepared by Jae Sen Last Modified 30<sup>th</sup> November 2018